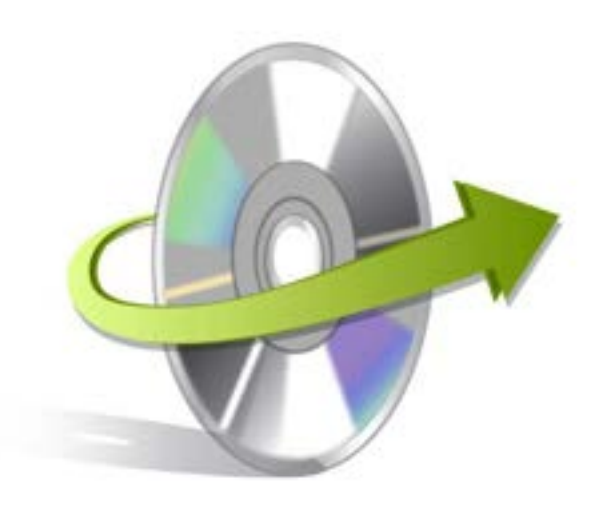

# **Kernel for BASE Installation/ Un-installation**

## **Install Kernel for Base**

After checking your computer with the prescribed system requirements for Kernel for Base, you can download and install the software on your computer. You can buy the full version of the software from any one of our authorized resellers - Element5, Asknet and 2CO.

If you want to try using Kernel for Base before buying it, you can download the evaluation version from the following link: https://www.nucleustechnologies.com/openoffice-base-recovery.html

Note: You can repair .odb files saved on your system by using the evaluation version of Kernel for Base; however, evaluation version generates a report file, which displays the list of recoverable items.

After downloading the installer file for Kernel for Base, you can install the software by running the file. To install Kernel for Base:

- 1. Double-click the Kernel for Base installer.
- 2. Follow the on-screen instructions.
	- The **Setup Installation Complete** screen will be displayed.
- 3. Click the **Finish** button to complete the installation.

### **Start Kernel for Base**

To start Kernel for Base:

#### Click the **Start>All Programs>Kernel for Base**

Alternatively, you can launch Kernel for Base by double-clicking the shortcut icon available on the desktop and Quick Launch icon.

### **Uninstall Kernel for Base**

You may need to uninstall and re-install Kernel for Base. To uninstall Kernel for Base:

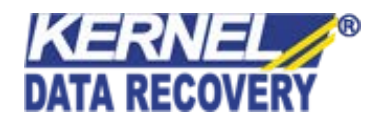

- 1. Click the **Start>All Programs>Kernel for Base>Uninstall Kernel for Base**. A warning message will be displayed.
- 2. Click **Yes** to uninstall Kernel for Base.

Note: Before proceeding to uninstall Kernel for Base, you must ensure that the software is not running.

You can alternatively uninstall Kernel for Base from the **Control Panel** by performing the following steps:

- 1. Click the **Start Menu> Control Panel** and then double click the **Add or Remove Programs** icon.
- 2. Select **Kernel for Base** and click **Remov**e. A warning message will be displayed.
- 3. Click **Yes** to uninstall Kernel for Base.

-0-

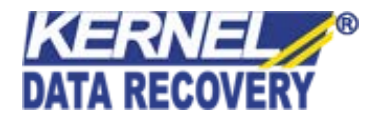